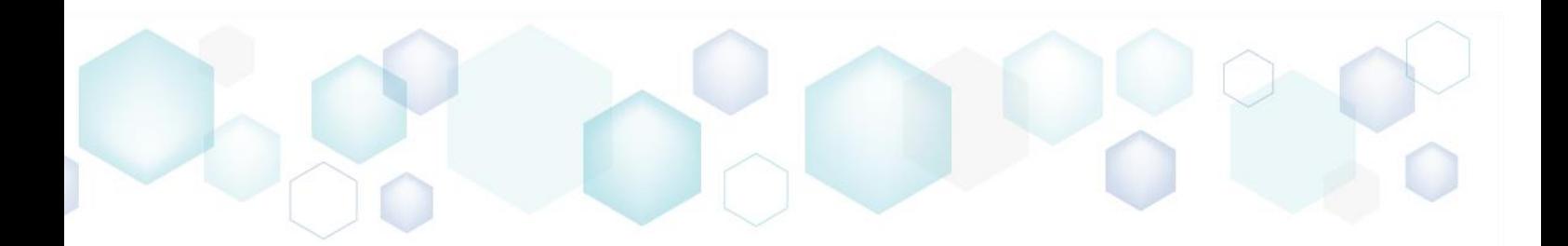

# RELEASE NOTES

PACE Suite 5.6

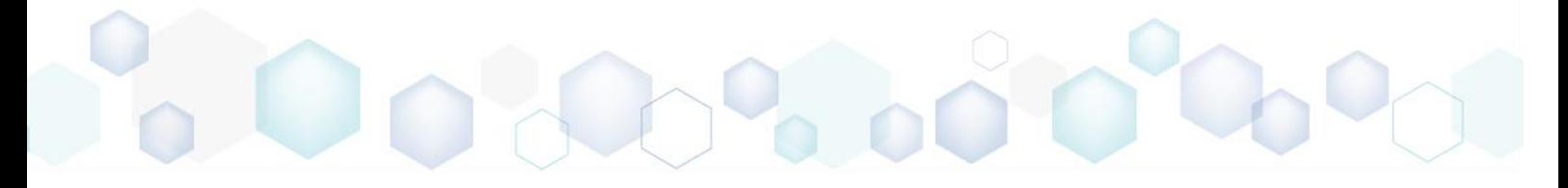

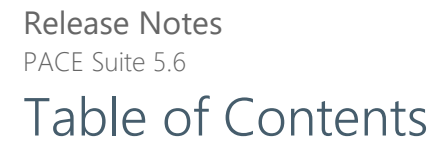

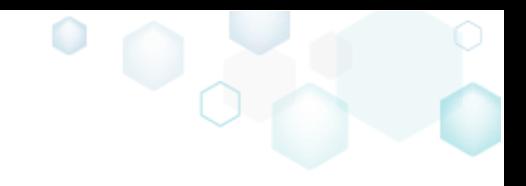

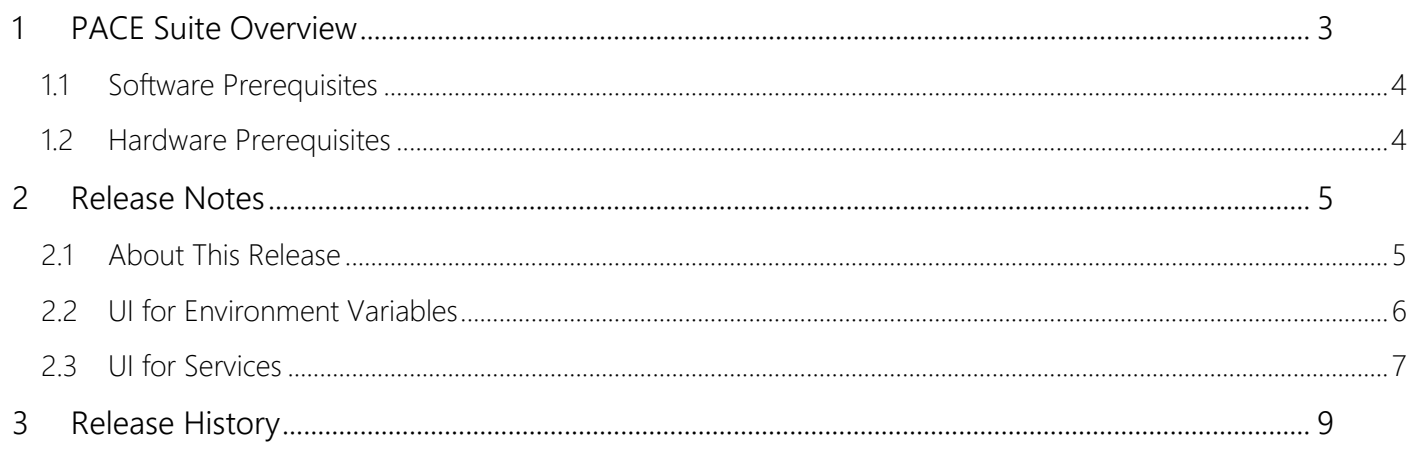

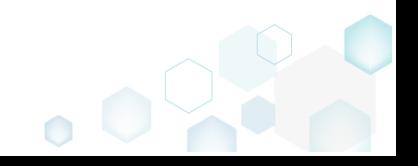

PACE Suite 5.6

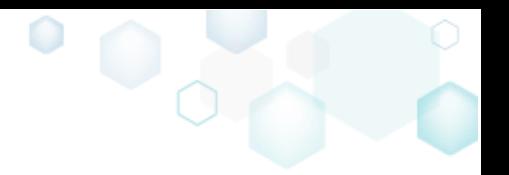

## <span id="page-2-0"></span>1 PACE Suite Overview

PACE Suite is an advanced and fast software-packaging tool with an intuitive user interface and set of features providing (re)packaging in Windows Installer, UWP (MSIX/APPX), and various virtualized formats.

### Components:

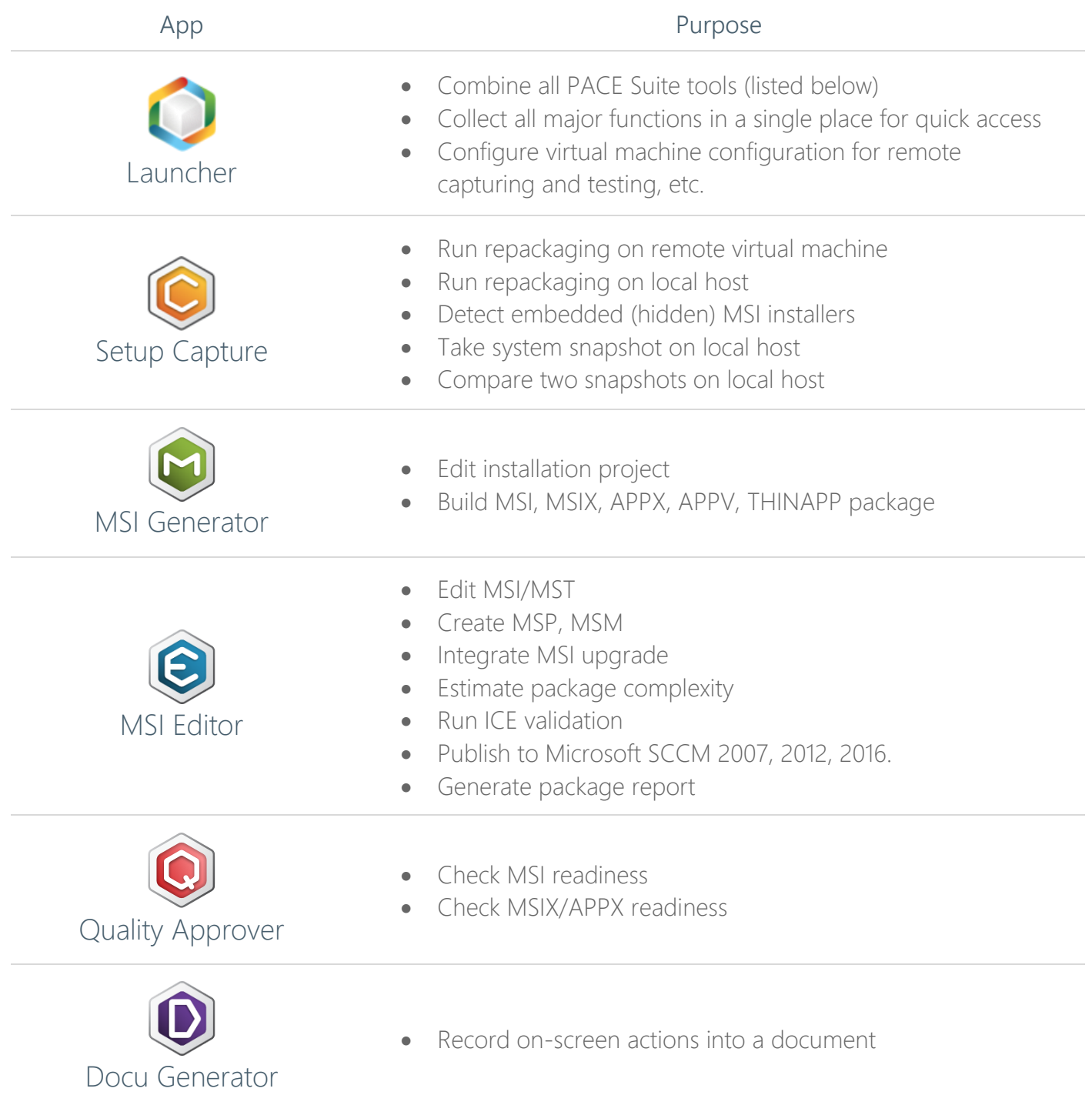

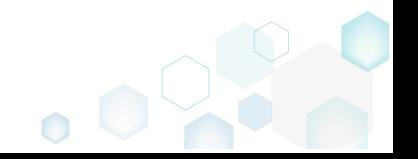

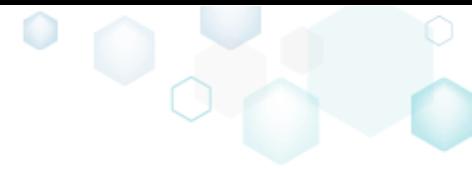

PACE Suite 5.6

## <span id="page-3-0"></span>1.1 Software Prerequisites

Ensure that a target system contains necessary software prerequisites:

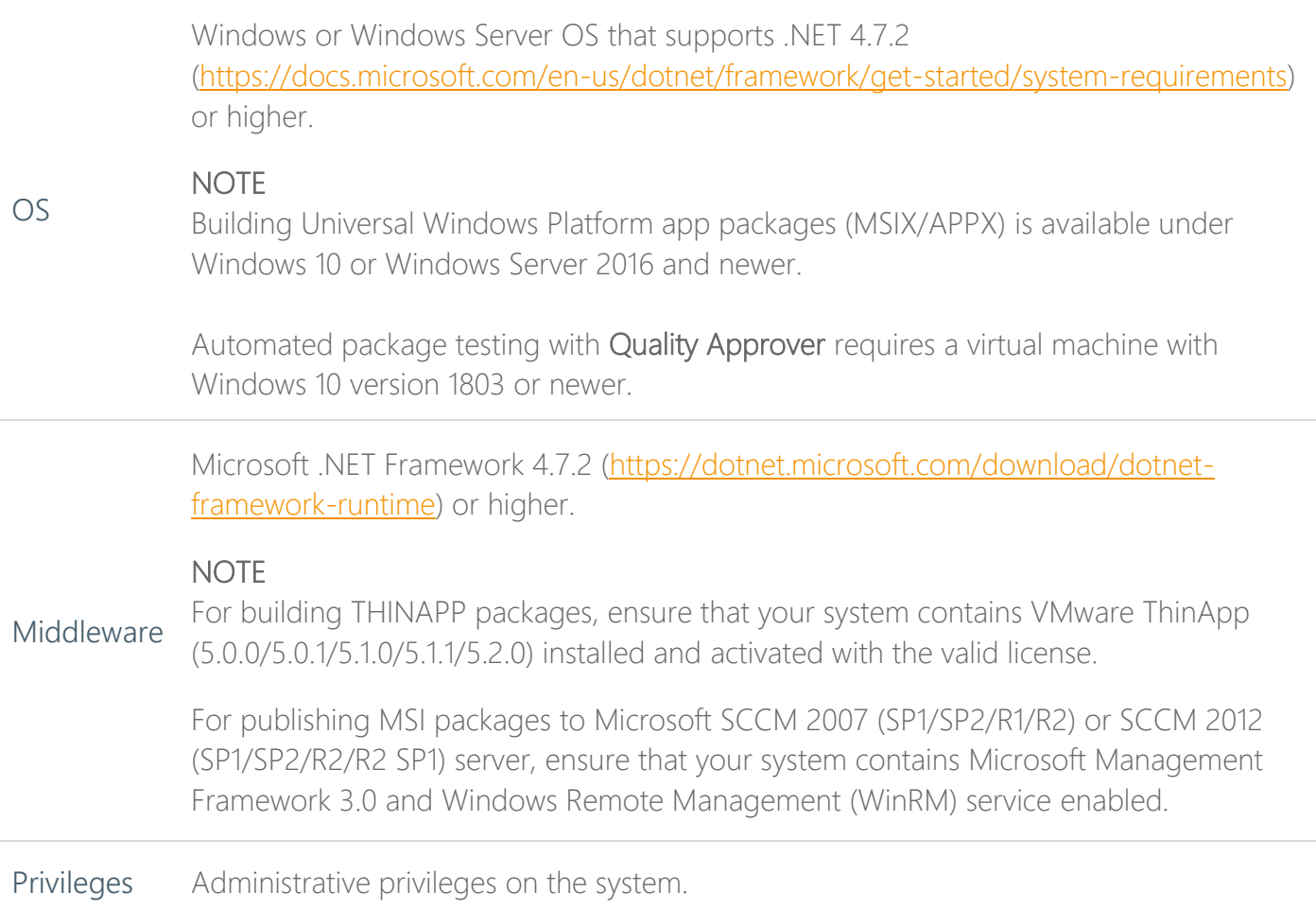

## <span id="page-3-1"></span>1.2 Hardware Prerequisites

Ensure that a target system fulfills the minimum hardware conditions:

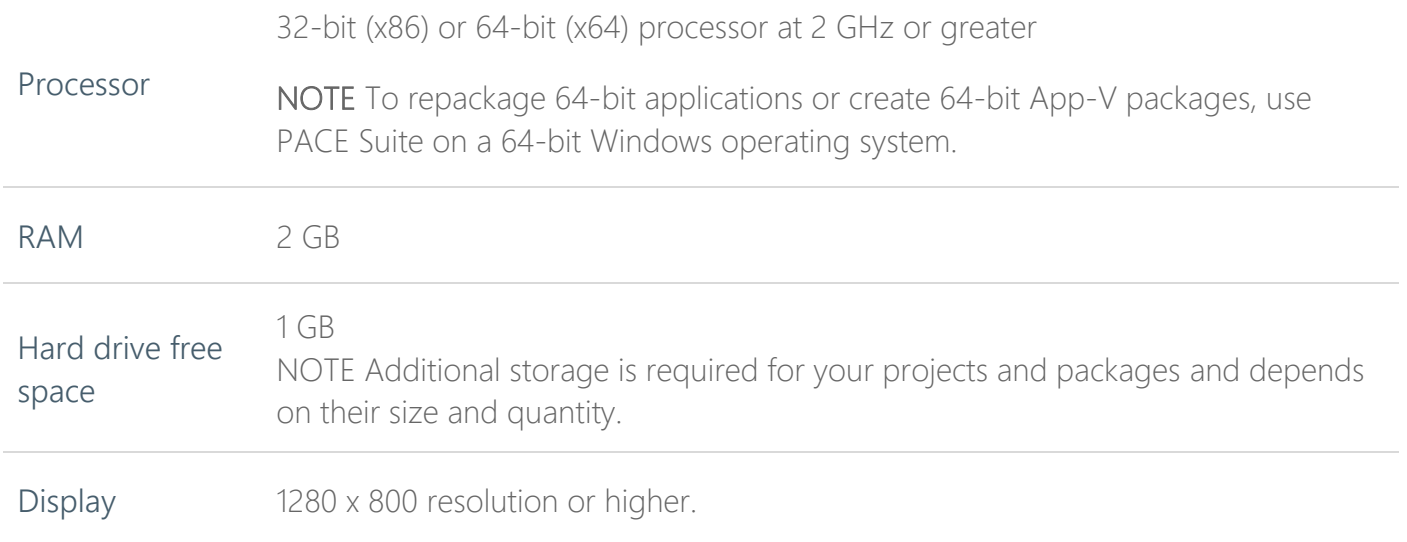

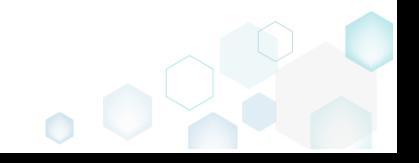

<span id="page-4-0"></span>Release Notes PACE Suite 5.6 2 Release Notes

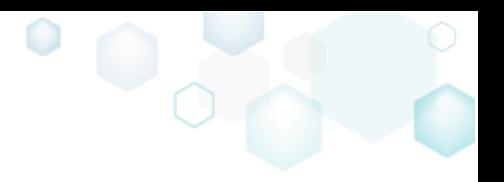

## <span id="page-4-1"></span>2.1 About This Release

The 5.6 release of PACE Suite includes the following new features:

#### [UI for Environment Variables](#page-5-0)

View and manage Environment Variables that will be installed by the MSI package with the use of a simple and user-friendly interface of Package Designer. *For details, see section [2.2](#page-5-0)*

#### [UI for Services](#page-6-0)

Benefit from the brand new Services tab of Package Designer for installing and controlling Windows services

*For details, see section [2.3](#page-6-0)*

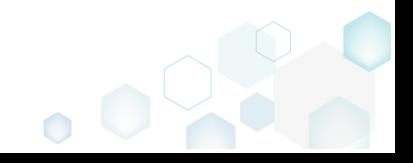

## <span id="page-5-0"></span>Release Notes PACE Suite 5.6 2.2 UI for Environment Variables Tool: MSI Editor

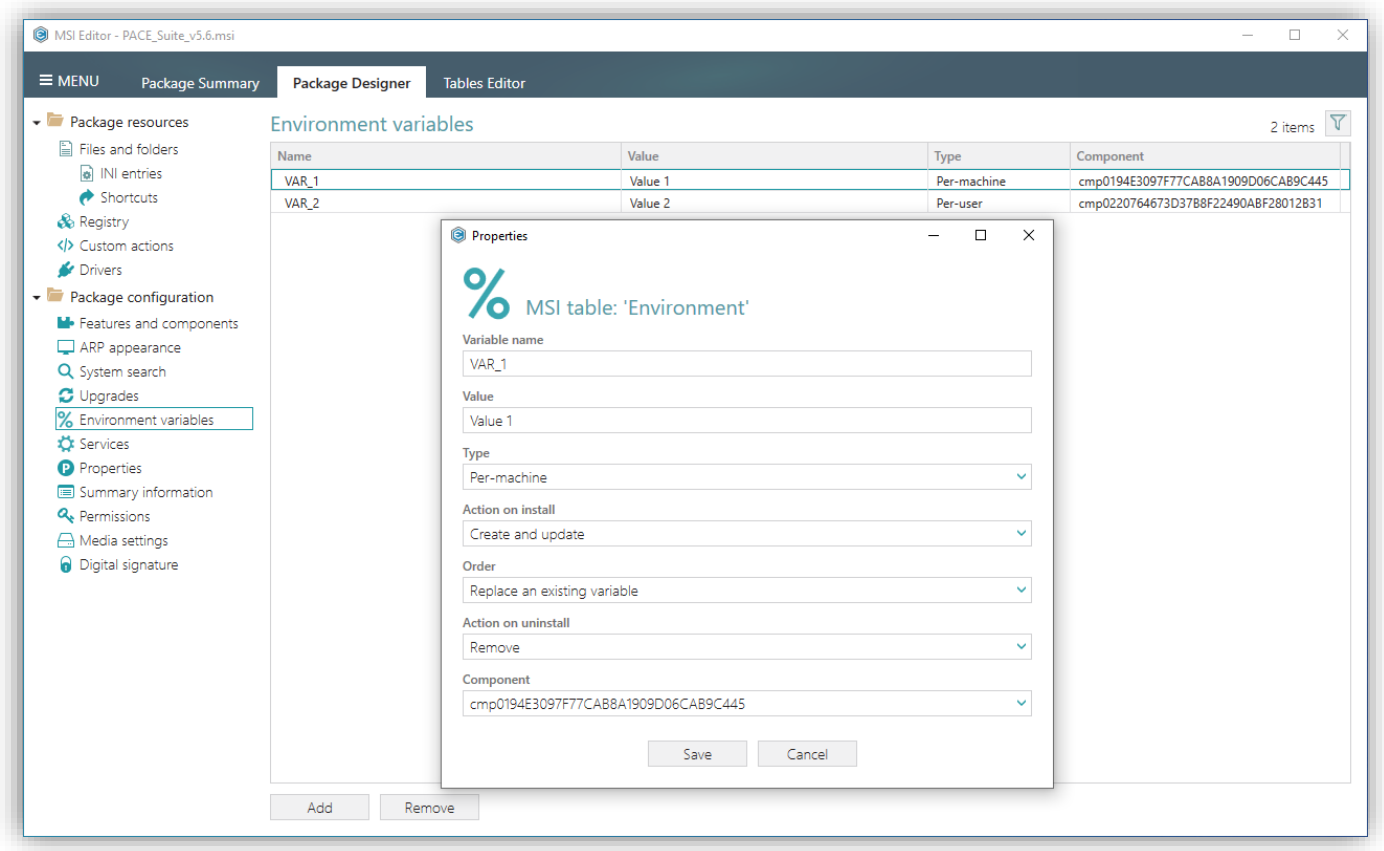

 $\bullet$ 

View and manage Environment Variables that will be installed by the MSI package with the use of a simple and user-friendly interface of Package Designer. There is no longer a need to deep dive into the particularity of MSI tables.

All that long set of prefixes, their combinations and special characters of the [Environment table](https://docs.microsoft.com/en-us/windows/win32/msi/environment-table) are now presented as a dialog with available and compatible settings, written in human language.

When creating or editing an Environment Variable, you can control:

- Variable Name and Value;
- its installation Type (per-machine / per-user);
- Actions on install what to do on install (create and update / only create if missing / remove);
- Order how to store new value if the variable already exists (replace / append to the end / prefix to the front);
- Actions on uninstall what to do on uninstall (remove / keep);
- Component what component will trigger variable installation/de-installation.

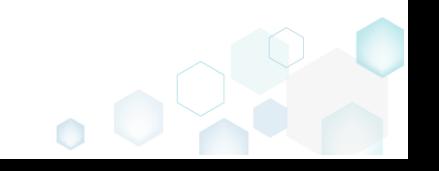

<span id="page-6-0"></span>Release Notes PACE Suite 5.6 2.3 UI for Services Tool: MSI Editor

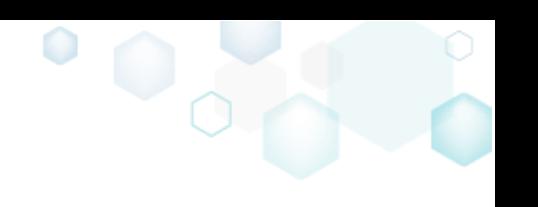

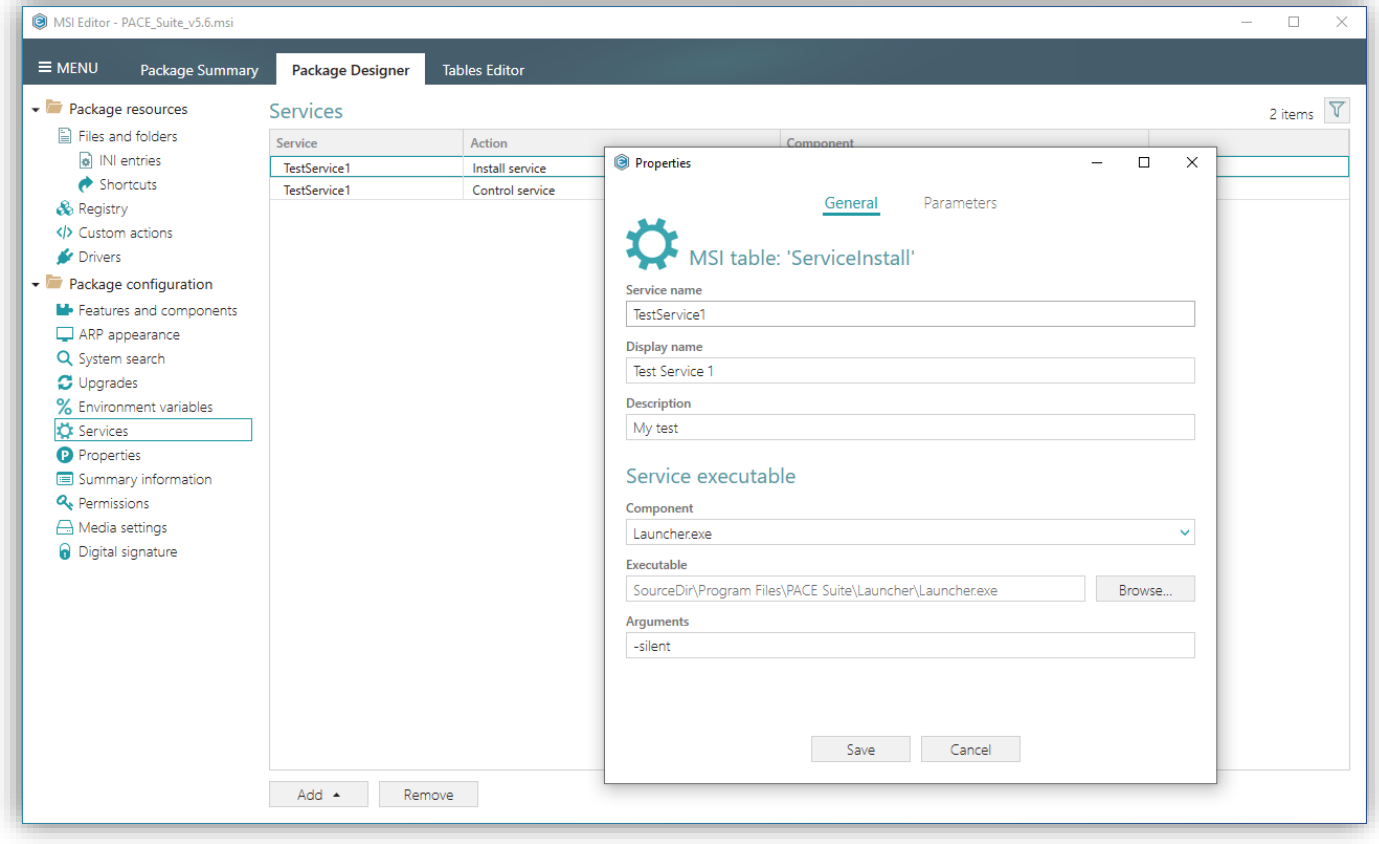

Benefit from the brand new Services tab of Package Designer for installing and controlling Windows services.

The simple view displays a list of Win32 services that will be installed and controlled by this package. Therefore, it combines the content of both [ServiceInstall](https://docs.microsoft.com/en-us/windows/win32/msi/serviceinstall-table) and [ServiceControl](https://docs.microsoft.com/en-us/windows/win32/msi/servicecontrol-table) tables in a single place to make it easier to find resources affected by the MSI.

When creating/editing a Service Install entry, you can manage:

- Service name, display name, and description;
- Executable and arguments;
- Service type (runs its own process / shares a process);
- Start type (automatic / demand / disabled);
- Error control (ignore / normal / critical);
- Load order group (a string that names the load ordering group of which this service is a member);
- Dependencies (a list of names of services or load ordering groups that the system must start before this service);
- User (start) name and password (service is logged on with the specified account credentials; if blank, the LocalSystem account will be used).

 $\bullet$ 

PACE Suite 5.6

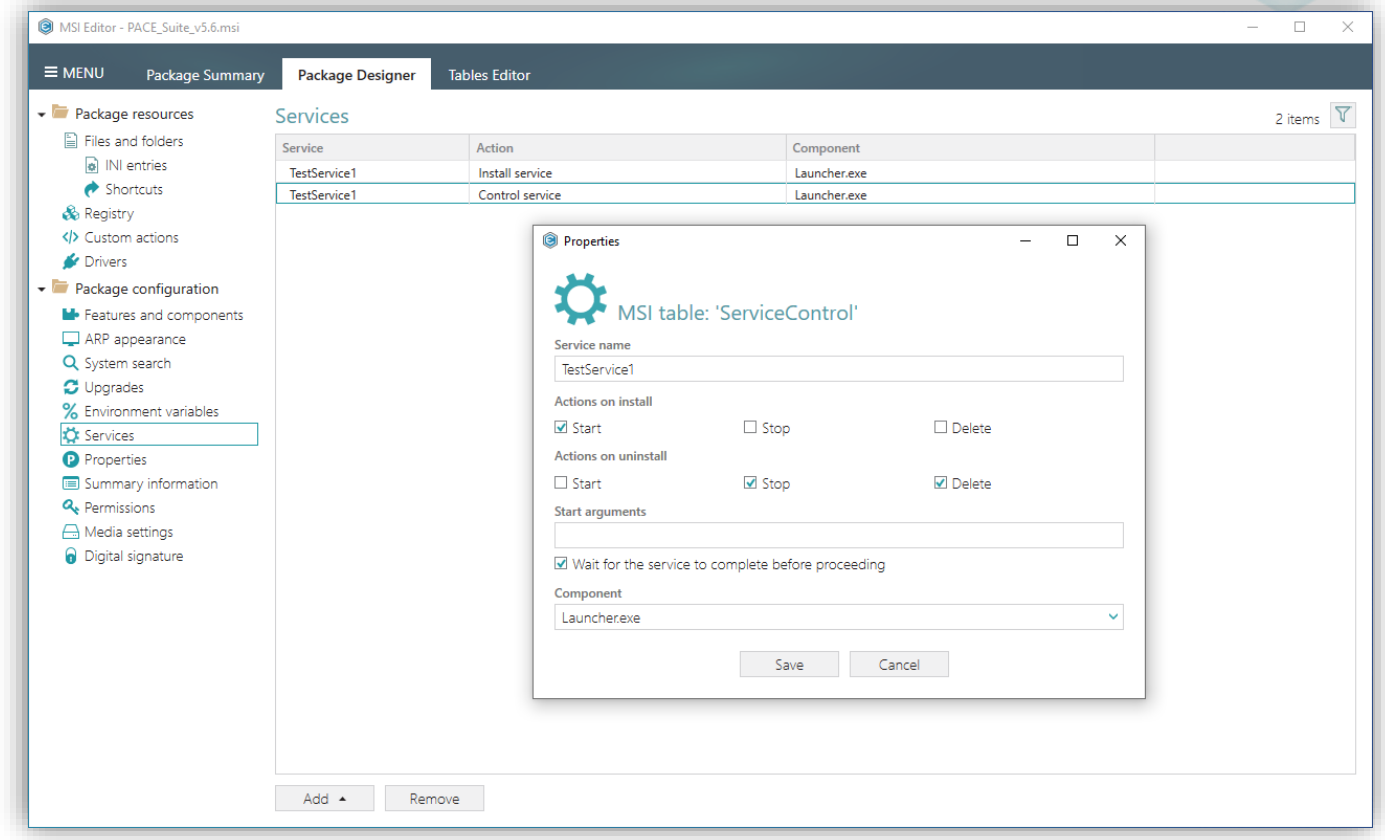

Û

When creating/editing a Service Control entry, you can manage:

- Service name (a service that will be controlled);
- Actions on install (start / stop / delete);
- Action on uninstall (start / stop / delete);
- Start arguments;
- Component (a component that triggers service controlling during installation/de-installation).

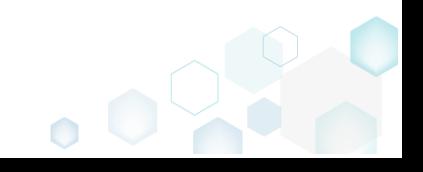

PACE Suite 5.6

## <span id="page-8-0"></span>3 Release History

- [PACE Suite 5.5](https://pacesuite.com/release/5.5.0/PACE-Suite-5.5.0-Release-notes.pdf)
- [PACE Suite 5.4](https://pacesuite.com/release/5.4.0/PACE-Suite-5.4.0-Release-notes.pdf)
- [PACE Suite 5.3](https://pacesuite.com/release/5.3.0/PACE-Suite-5.3.0-Release-notes.pdf)
- [PACE Suite 5.2](https://pacesuite.com/release/5.2.0/PACE-Suite-5.2.0-Release-notes.pdf)
- [PACE Suite 5.1](https://pacesuite.com/release/5.1.0/PACE-Suite-5.1.0-Release-notes.pdf)
- [PACE Suite 5.0](https://pacesuite.com/release/5.0.0/PACE-Suite-5.0.0-Getting-started.pdf)
- [PACE Suite 4.7](https://pacesuite.com/release/4.7.0/PACE-Suite-4.7.0-Getting-started.pdf)
- [PACE Suite 4.6](https://pacesuite.com/release/4.6.0/PACE-Suite-4.6.0-Release-notes.pdf)
- [PACE Suite 4.5](https://pacesuite.com/release/4.5.0/PACE-Suite-4.5.0-Release-notes.pdf)
- [PACE Suite 4.4](http://pacesuite.com/release/4.4.0/PACE-Suite-4.4.0-Release-notes.pdf)
- [PACE Suite 4.3](http://pacesuite.com/release/4.3.0/PACE-Suite-4.3.0-Release-notes.pdf)
- [PACE Suite 4.2](http://pacesuite.com/release/4.2.0/PACE-Suite-4.2.0-Release-notes.pdf)
- [PACE Suite 4.1](http://www.infopulse.com/Global/PACE/PACE-Suite-4.1.0-Release-notes.pdf)
- [PACE Suite 4.0](http://www.infopulse.com/Global/PACE/PACE-Suite-4.0.0-Release-notes.pdf)
- [PACE Suite 3.5.5](http://www.infopulse.com/Global/PACE/PACE-Suite-3.5.5-Release-notes.pdf)
- [PACE Suite 3.5](http://www.infopulse.com/Global/PACE/PACE-Suite-3.5.4-Release-notes.pdf)
- [PACE Suite 3.4.2](http://www.infopulse.com/Global/PACE/PACE-Suite-3.4.2-Release-notes.pdf)
- [PACE Suite](http://www.infopulse.com/Global/PACE/PACE-Suite-3.4.1-Release-notes.pdf) 3.4.1
- [PACE Suite 3.4](http://www.infopulse.com/Global/PACE/PACE-Suite-3.4-Release-notes.pdf)
- PACE Suite  $3.3 3.3.1$

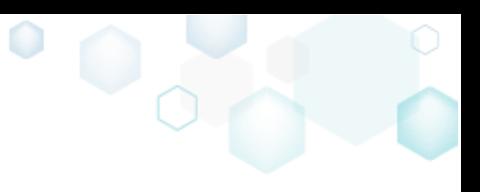

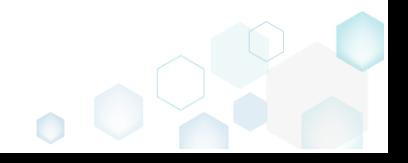